## **Pop-Up Nachricht an Remote Computer senden**

Im Folgenden wird beschrieben, wie über den Befehl msg an andere Computer im Netzwerk Nachrichten in Form einer Messagebox verschickt werden können.

## **Voraussetzungen**

- Domänen-Netz (kann in einer Workgroup ggf. nicht funktionieren)
- Administratorrechte (auf Zielcomputer)

## **Nachricht verschicken**

In der PowerShell kann mittels folgendem Beispiel eine Nachricht an den Zielcomputer verschickt werden:

msg \* /server:192.168.178.10 "Deine Nachricht"

## **Fehler 5**

Kommt die Fehlermeldung "Fehler beim Senden von Nachricht an Sitzung Console: Fehler 5", muss auf dem Zielcomputer ein Wert in der Registry bearbeitet werden. [Hier wird beschrieben, wie das](https://www.netzroot.de/windows/remote_registry) [remote gemacht werden kann.](https://www.netzroot.de/windows/remote_registry)

Unter dem Pfad HKLM\SYSTEM\CurrentControlSet\Control\Terminal Server muss REG\_DWORD AllowRemoteRPC den Wert 1 haben.

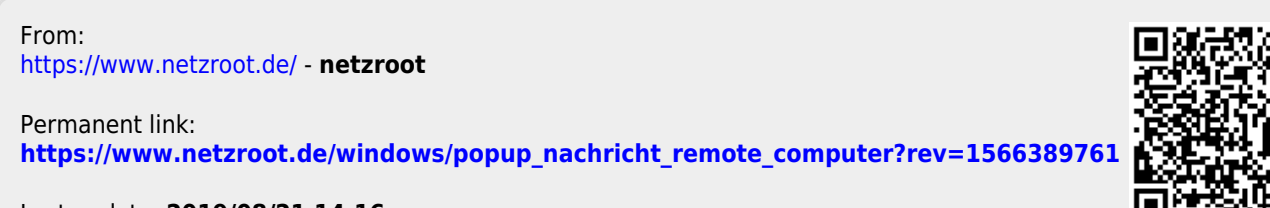

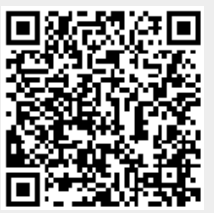

Last update: **2019/08/21 14:16**